## **Login SwissAnaesthesia 2020**

### **Preliminary remark**

We recommend that you access the swissanaesthesia.ch congress platform with an updated browser of the latest generation, such as Microsoft Edge, FireFox, Chrome, Brave etc. Older browsers such as Internet Explorer may cause display errors.

#### **Login for the first time**

- 1. Open <https://swissanaesthesia.ch/> in your browser
- 2. Enter your e-mail address with which you have registered for the congress and click on «Register»

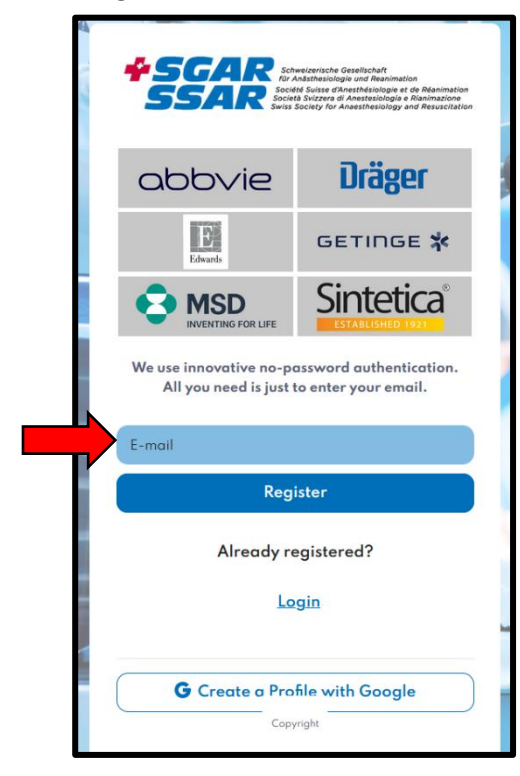

3. You will receive an activation link by e-mail -> Click on the link to enter

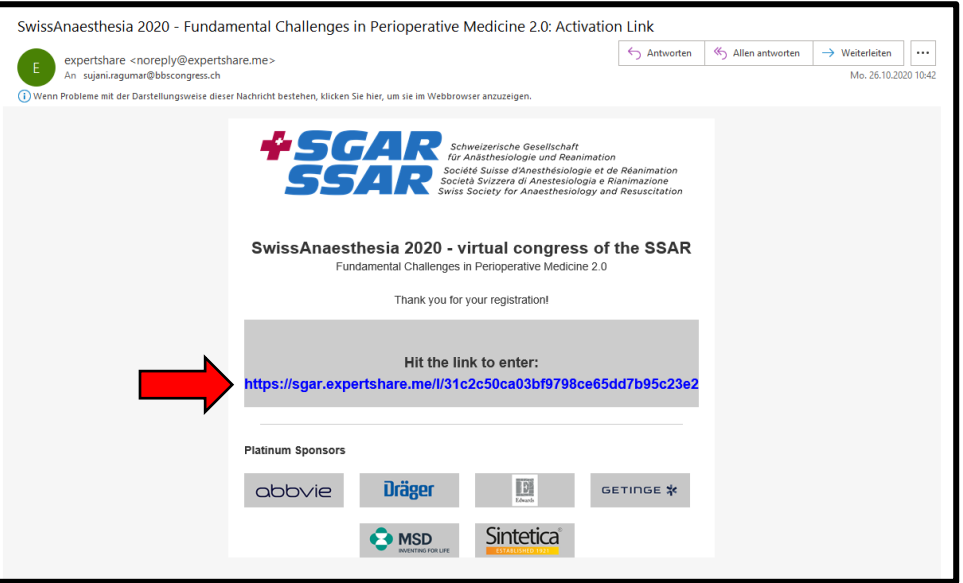

4. Complete your profile (portrait picture of you would be nice), set a password and click on «Finish»

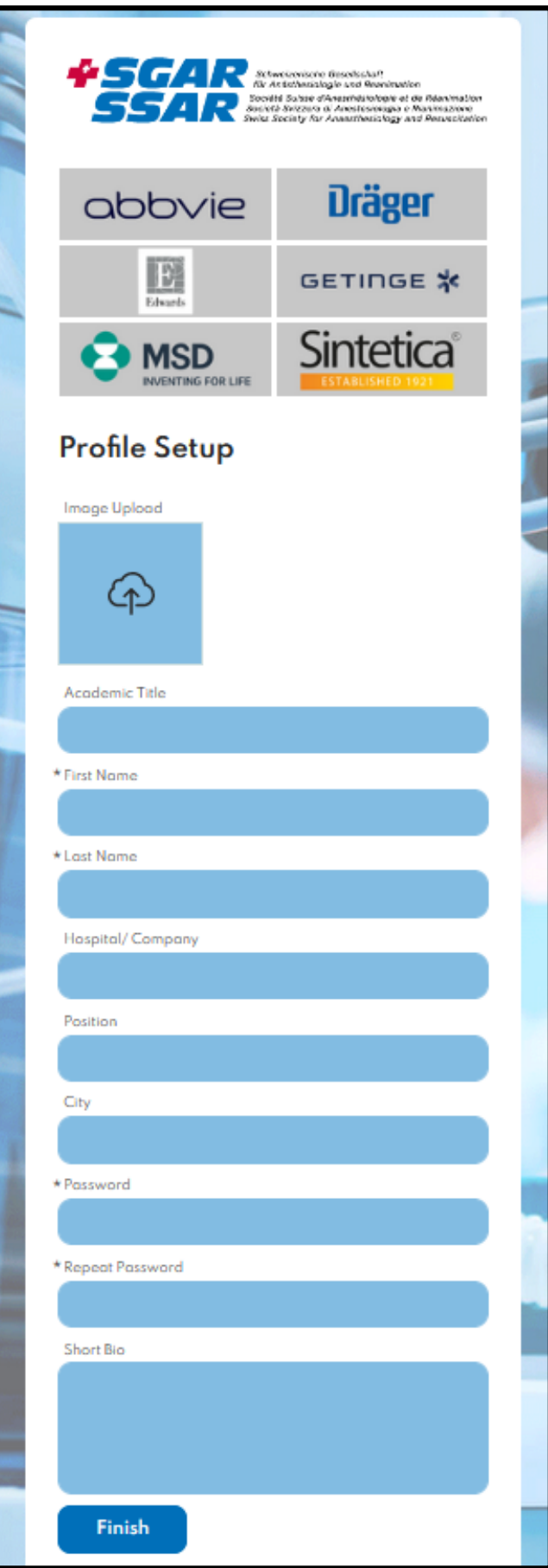

### **If you have already set a password**

- 1. Ope[n https://swissanaesthesia.ch/](https://swissanaesthesia.ch/) in your Browser
- 2. Select «Login» and enter your e-mail address and password that you have set and click on «Login»

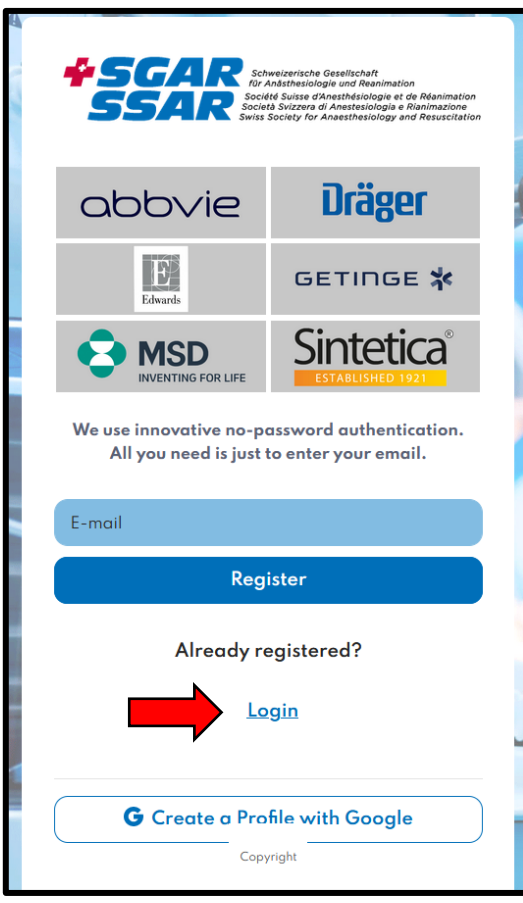

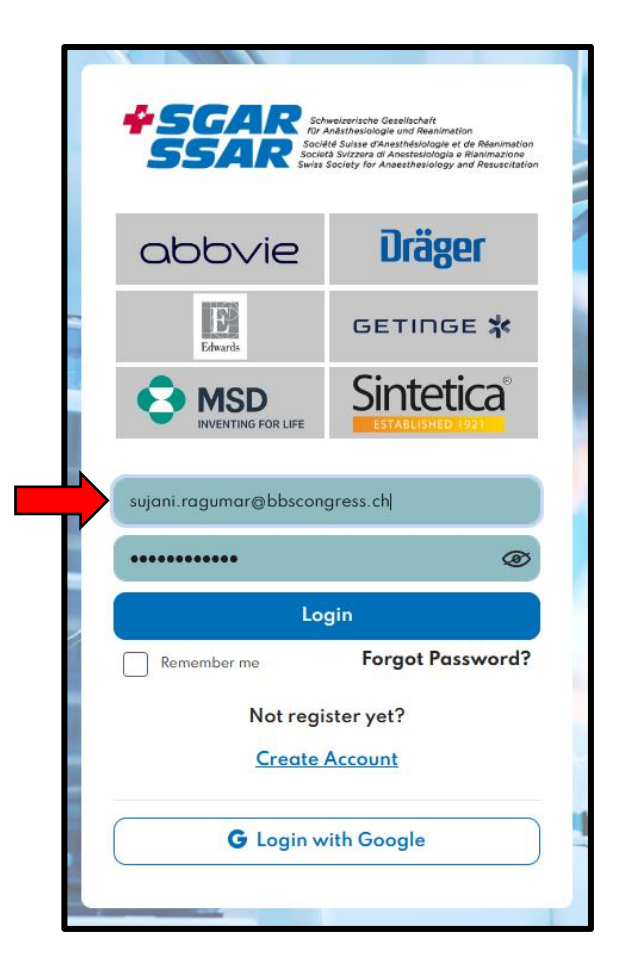

### **On the congress platform**

After the login you can see the event(s) you have registered for.

By clicking on the arrows you can hide the sidebars.

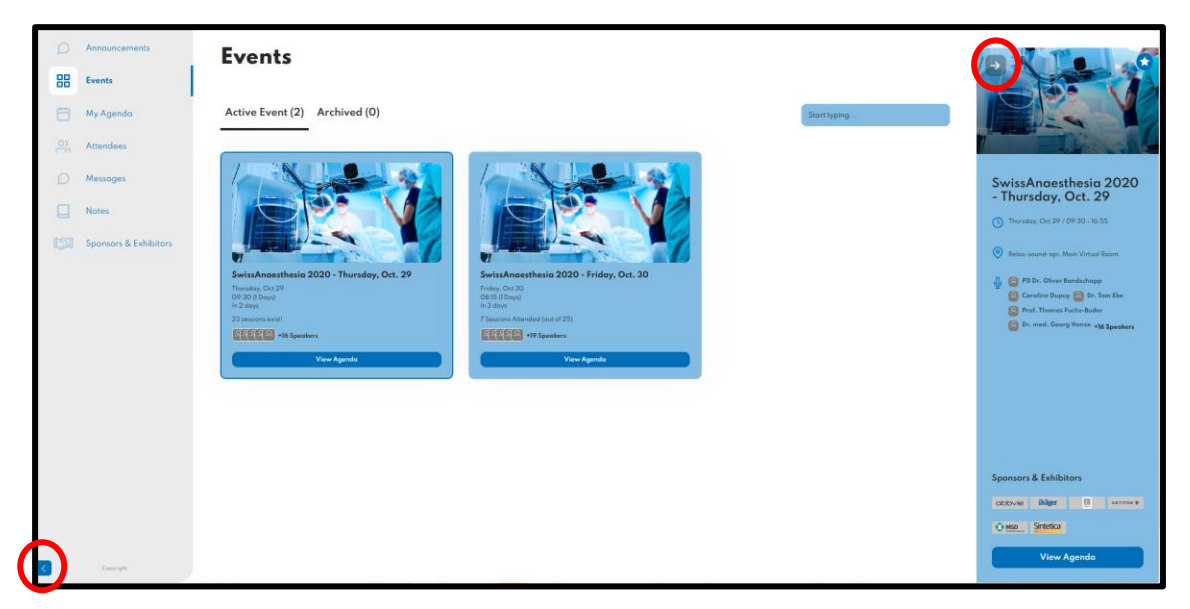

If you click on «View Agenda» you can see the whole program of the day

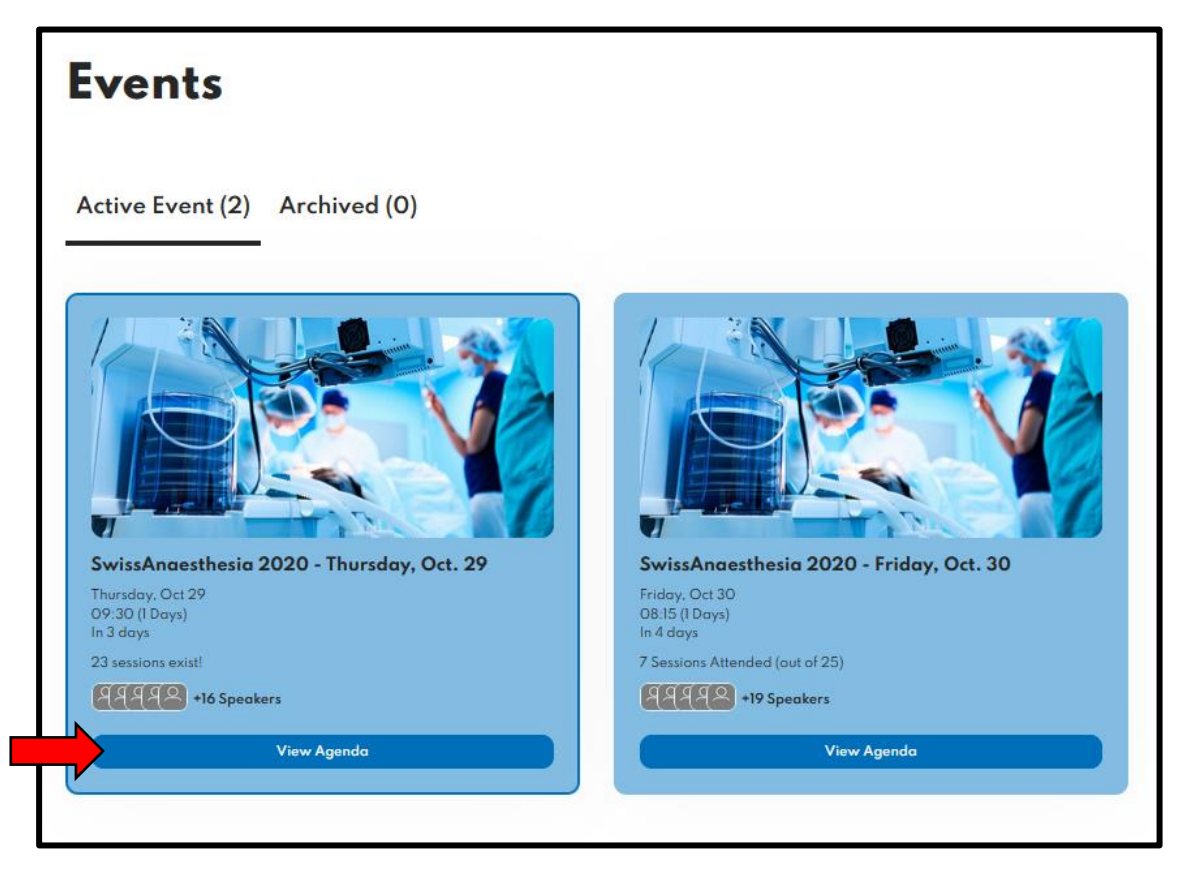

By clicking on the lecture you will enter its detail page

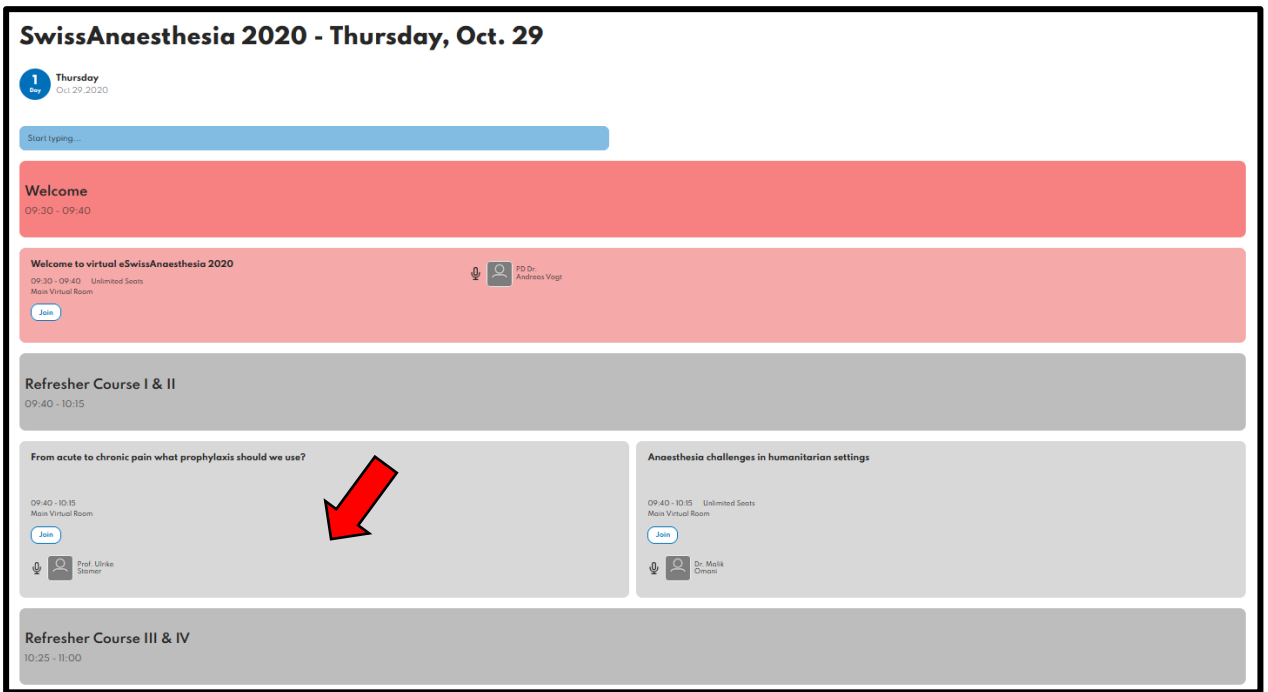

On the detail page the remaining time until the start of the lecture is displayed. By clicking on «Check In», this lecture will appear in «My Agenda»

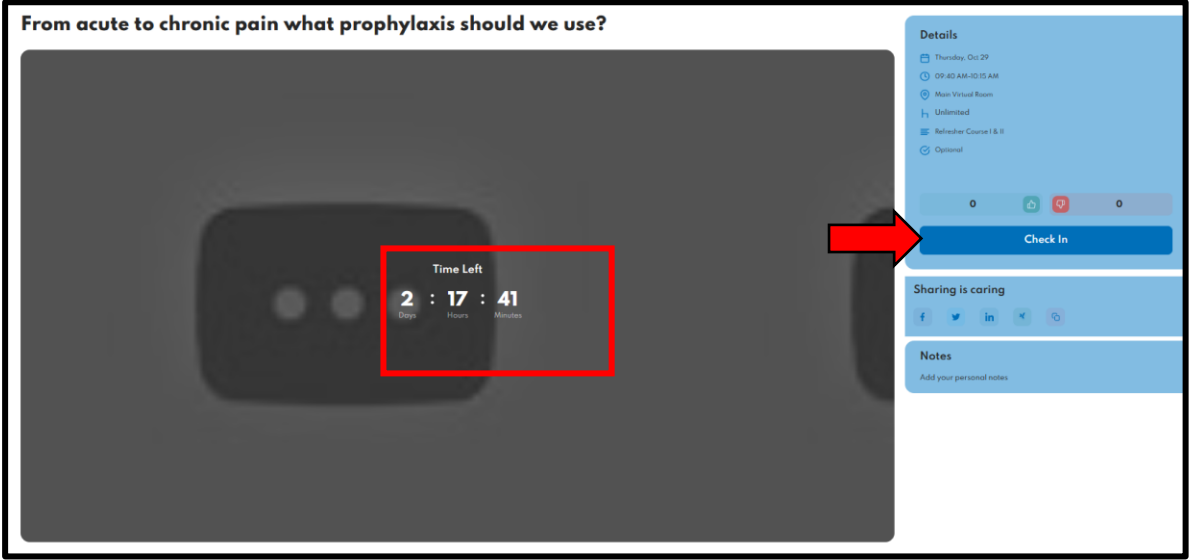

If you want to remove the lecture from «My Agenda», click on «Check Out»

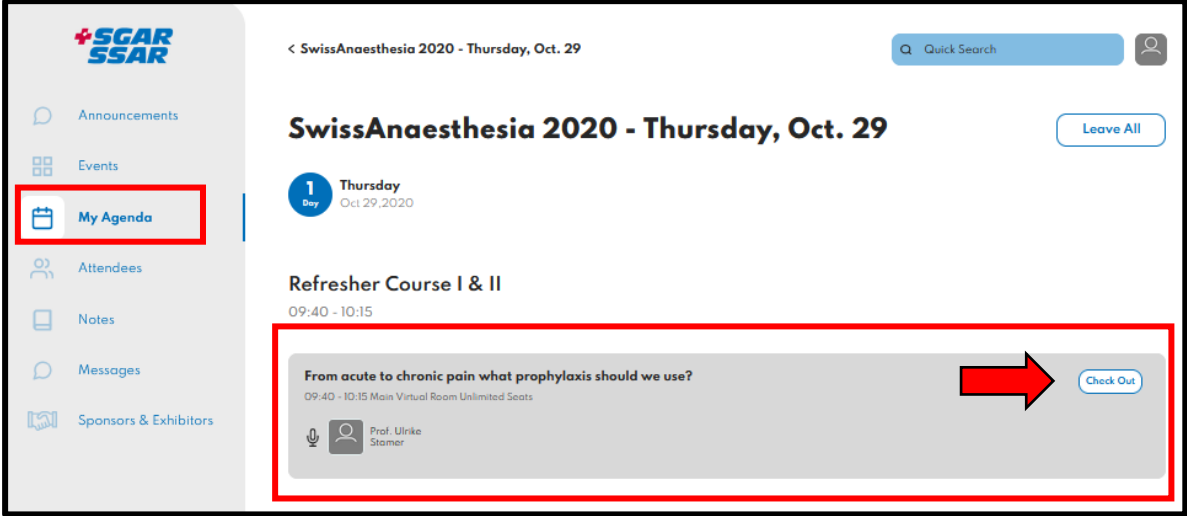

During the presentation, you can ask a question or comment on the presentation under «Ask a question or leave a remark» below the video. Comments will only appear to everyone after the chairs approved it.

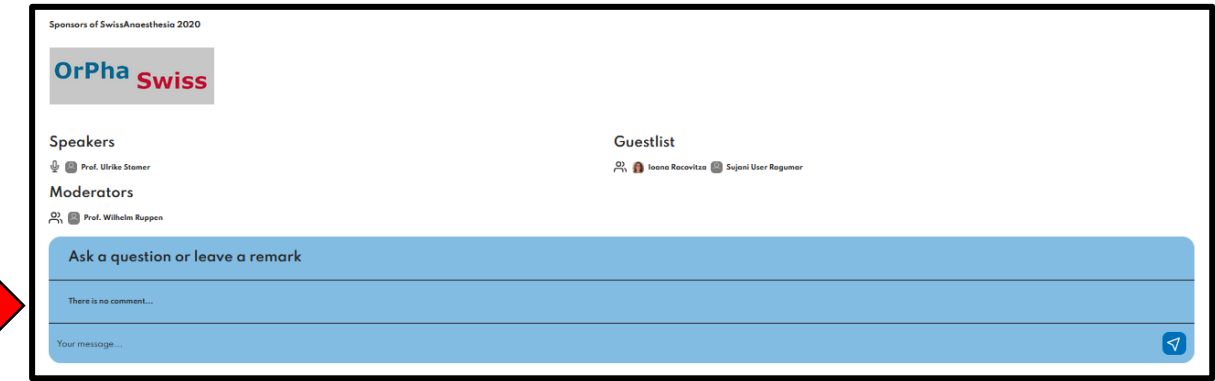

### **Sponsors & Exhibitors**

The SSAR and BBS Congress GmbH are very grateful to the sponsors who support SwissAnaesthesia 2020. Without them a virtual congress with such low participation fees would not be possible.

We highly recommend a visit to the Sponsors & Exhibitors page (click on the arrow to visit a booth or a website.). The Sponsors and Exhibitors are looking forward to get in contact with you!

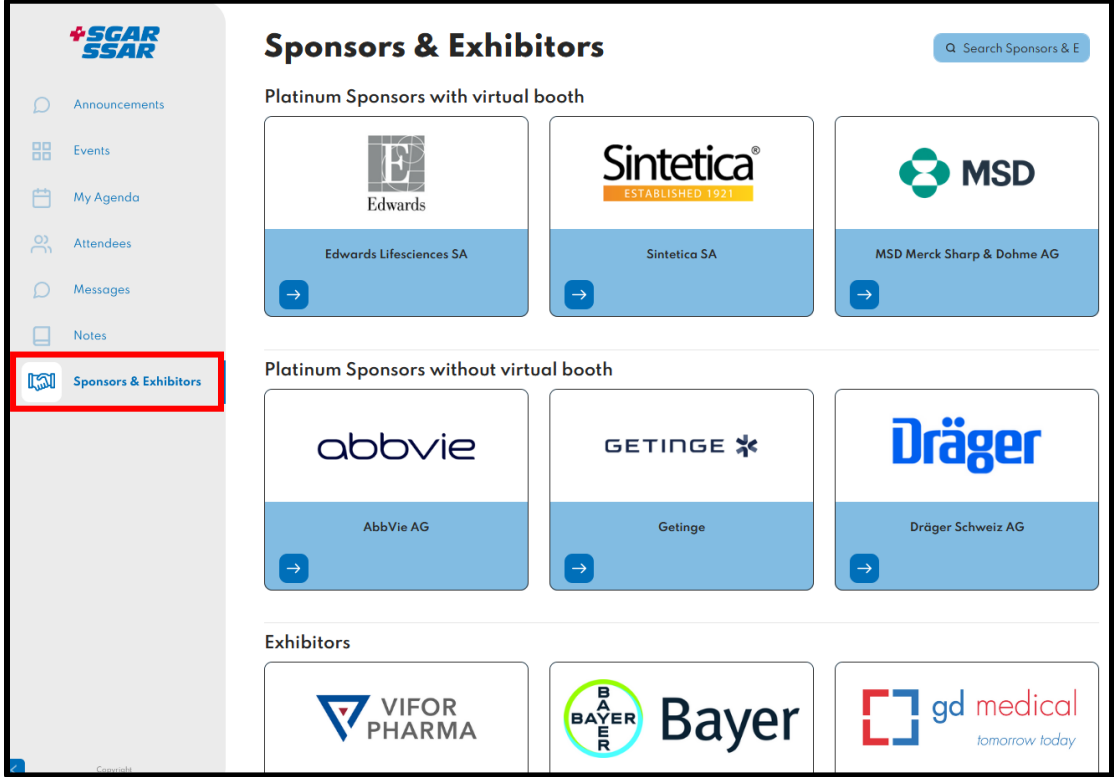

On the virtual booth (click on Communication), you can interact with the company.

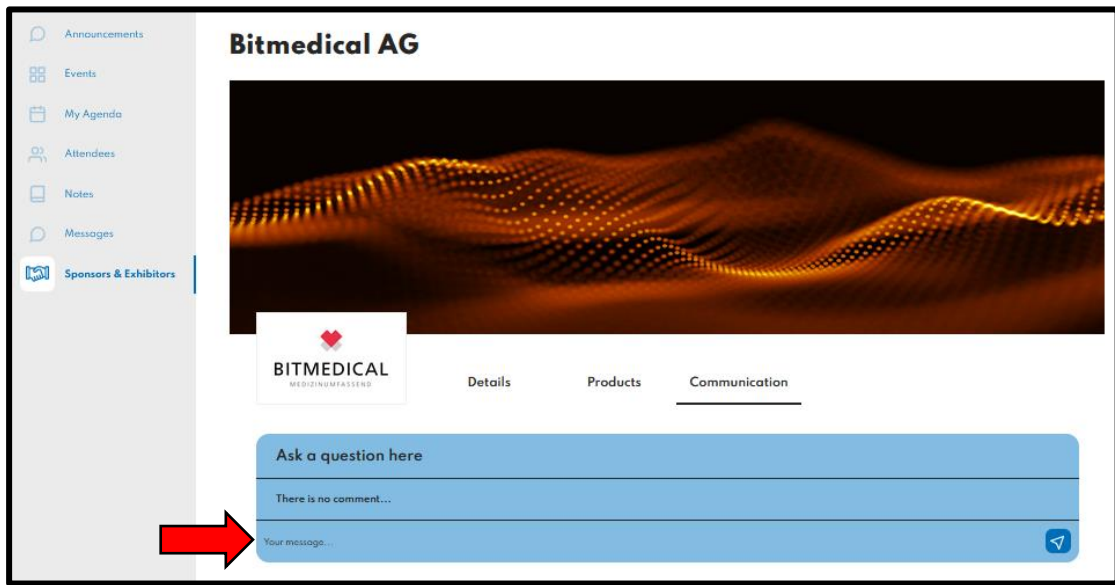

#### **Credits**

You will receive the confirmation of attendance by e-mail after the congress. Credits are calculated per half day based on your presence on the platform. (Example: If you are logged in on the platform in the morning, you will receive credits for half a day. If you are logged in both in the morning and in the afternoon, you will receive credits for two half days, etc.)

#### **Contact**

Please contact us by e-mail [\(sujani.ragumar@bbscongress.ch](mailto:sujani.ragumar@bbscongress.ch) o[r adrian.koenig@bbscongress.ch\)](mailto:adrian.koenig@bbscongress.ch) or call us on +41 31 331 82 75 for any help.